## **Федеральное государственное унитарное предприятие «Всероссийский научно-исследовательский институт метрологии им. Д.И. Менделеева» ФГУП «ВНИИМ им. Д.И. Менделеева»**

**УТВЕРЖДАЮ о. директора П «ВН, им. Д.И. Менделеева» А.Н. Пронин «30»/апреля 2019 г**

**Государственная система обеспечения единства измерений**

# **Мониторы мульти-параметровые пациента STAR 8000.**

# Методика поверки

МП 209-0066-2019

**Руководитель лаборатории государственных эталонов**

**и научных исследований в области**

**электрохимических измерений**

**В.И. Суворов**

 $\frac{1}{2}$ Инженер 2 категории Дерез А.А. Чубанов

г. Санкт-Петербург 2019 г.

**Настоящая методика распространяется на мониторы мульти-параметровые пациента STAR 8000.**

**Мониторы подлежат первичной и периодической поверке. Настоящей методикой предусмотрена возможность проведения поверки отдельных измерительных каналов.**

**Интервал между поверками - 1 год.**

## **1 Операции поверки**

**Объем и последовательность операций поверки указаны в таблице 1.**

**Таблица 1**

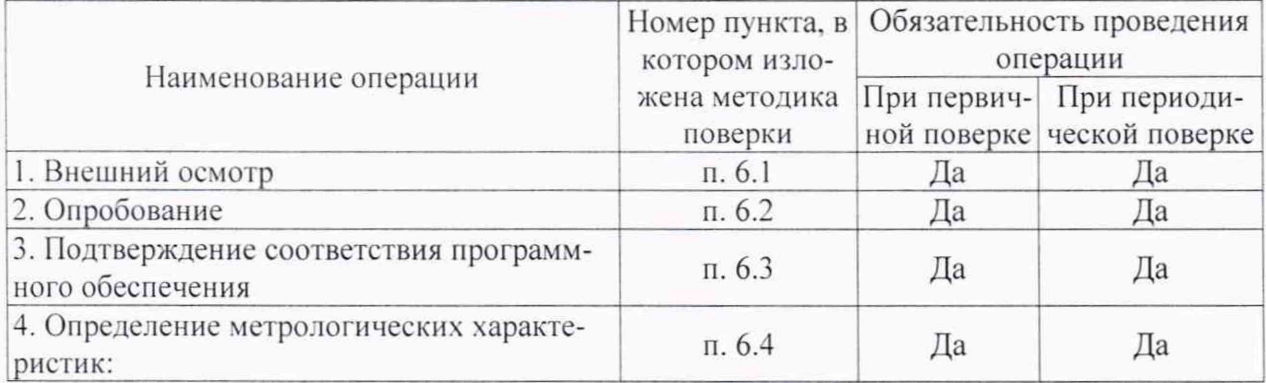

**При получении отрицательных результатов при проведении той или иной операции дальнейшая поверка прекращается.**

## **2 Средства поверки**

**2.1 При проведении поверки применяются рабочие эталоны, средства измерений, стандартные образцы и оборудование, представленное в таблице 2. Таблица 2**

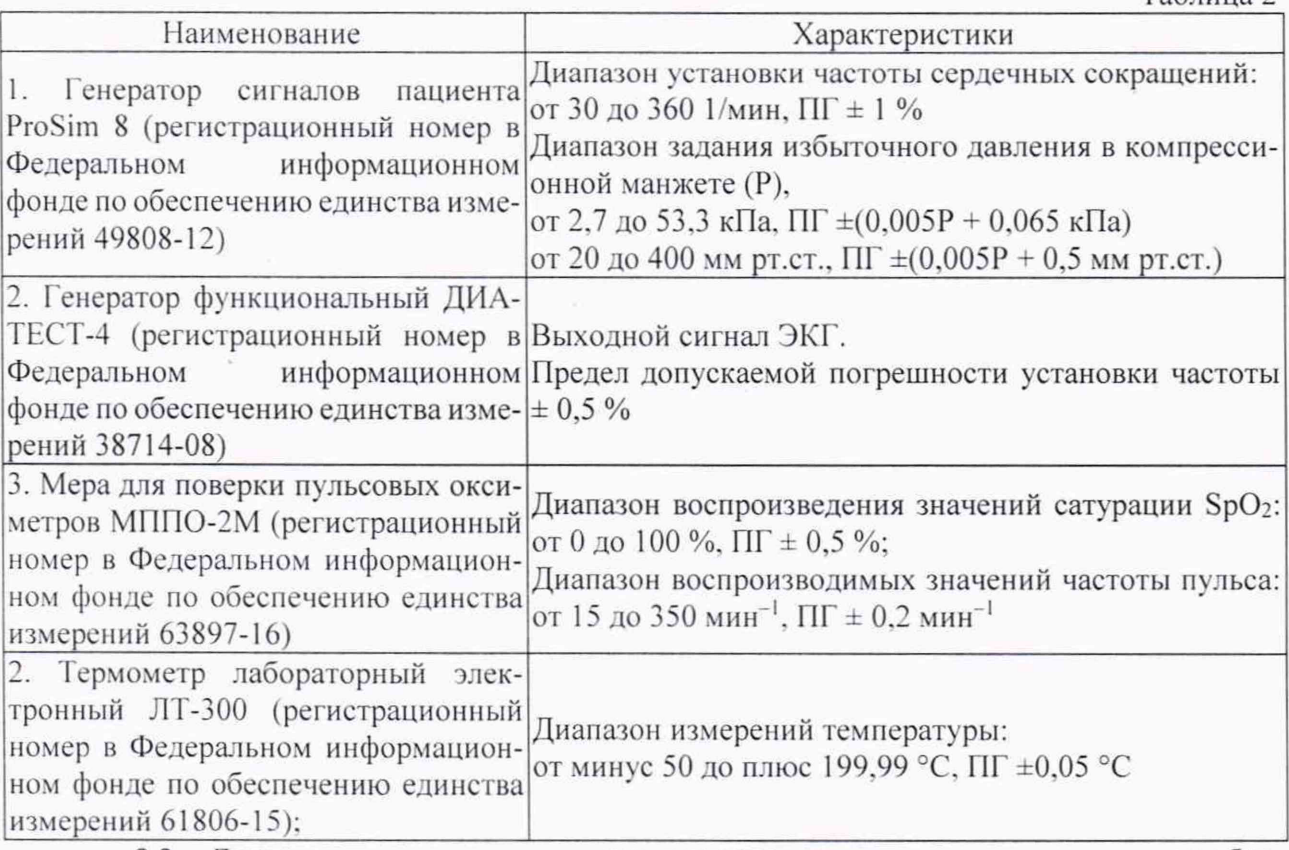

**2.2 Допускается применение средств поверки, не приведенных в перечне, но обеспечивающих определение (контроль) метрологических характеристик поверяемых средств измерений с требуемой точностью.**

**2.3 Все средства поверки должны иметь действующие свидетельства о поверке.**

# **3 Требовании безопасности**

**3.1 К работе с приборами, используемые при поверке, допускаются лица, прошедшие инструктаж по технике безопасности при работе с электро- и радиоизмерительиыми приборами.**

**3.2 Перед включением должен быть проведен внешний осмотр приборов с целью определения исправности и электрической безопасности включения их в сеть.**

**3.3 Перед включением в сеть приборов, используемых при поверке, они должны быть заземлены в соответствии с требованиями, указанными в эксплуатационной документации.**

**3.4 При проведении поверки должны быть соблюдены требования безопасности, приведенные в описании типа.**

### **4 Условия поверки**

**При проведении поверки должны быть соблюдены следующие условия: - температура окружающего воздуха: от +15 до +25 °С;**

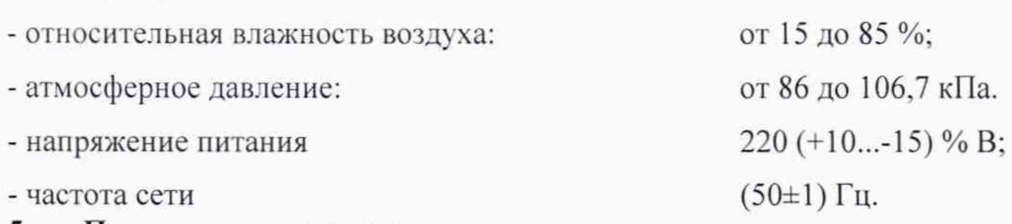

### **5 Подготовка к поверке**

**5.1. Подготовить прибор к работе в соответствии с руководством по эксплуатации.**

**5.2. Перед проведением периодической поверки выполняется техническое обслуживание в соответствии с Руководством по эксплуатации.**

### **6 Проведение поверки**

**6.1 Внешний осмотр.**

**При проведении внешнего осмотра должно быть установлено соответствие поверяемого монитора следующим требованиям:**

**- комплектность должна соответствовать техническому описанию и инструкции по эксплуатации;**

**- не допускаются дефекты корпуса, нечеткая маркировка или отсутствие маркировки клавиш управления на лицевой панели;**

**6.2 Опробование.**

**Производится включение монитора. Опробование считается успешно выполненным. если на мониторе производится отображение требуемых функциональных режимов работы и возможность навигации по меню.**

**6.3 Подтверждение соответствия программного обеспечения.**

**При проведении поверки монитора выполняют операцию «Подтверждение соответствия программного обеспечения». Операция «Подтверждение соответствия программного обеспечения» состоит в определении номера версии (идентификационного номера) программного обеспечения.**

**Просмотр наименования встроенного НО и номер версии доступны через меню конфигурации (меню [НАС ГР.ПОЛЬЗОВАТЕЛЯ] (Обслуживание пользователя) —► [ИНФО МОНИТОРА]) путем вывода на экран номера версии ПО. Монитор считается прошедшим поверку, если номер версии ПО не ниже, указанного в описании типа.**

**6.4 Определение метрологических характеристик.**

**6.4.1 Определение правильности формирования отведений и идентичности формы ЭКГ сигнала:**

**Определение идентичности формы ЭКГ сигнала проводят с применением генератора функционального Диатест-4. С генератора на вход ЭКГ канала монитора производится подача сигнала ЭКГ частотой 0,75 Гц (45 уд), амплитудой 2 мВ. Производится сравнение** формы сигнала на экране во всех отведениях с формой сигнала, изображенной на рис. 1. Ре**зультаты испытаний признаются успешными, если форма ЭКГ сигнала соответствует приведенной на рис. 1 для всех отведений.**

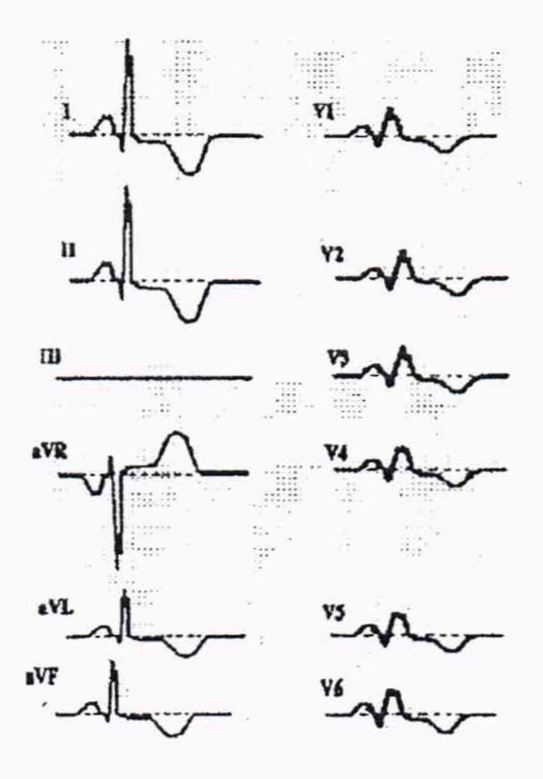

Рис. 1 Форма и полярность регистрируемого испытательного ЭКГ-сигнала в каналах ЭКГ

6.4.2. Проверка диапазона и определение абсолютной погрешности при измерении частоты сердечных сокращений (ЧСС). Проверка срабатывания тревожной сигнализации по **YCC** 

Проверку диапазона и определение абсолютной погрешности при измерении частоты сердечных сокращений проводят методом прямых измерений с применением генератора сигналов пациента ProSim 8. На вход ЭКГ канала монитора производится подача сигнала ЭКГ размахом 2 мВ и значением ЧСС 30 мин<sup>-1</sup>, 60 мин<sup>-1</sup>, 90 мин<sup>-1</sup>, 120 мин<sup>-1</sup>, 180 мин<sup>-1</sup>, 240 мин<sup>-1</sup>. Регистрация значений ЧСС производится непосредственно с экрана монитора. Вычисление погрешности измерений частоты сердечных сокращений производится по формуле (1):

$$
\delta \text{YCC} = \frac{\text{4CC}_{\text{W3M}} - \text{4CC}_{\text{ycr.}}}{\text{4CC}_{\text{ycr.}}} \cdot 100\% \tag{1}
$$

где ЧСС<sub>изм.</sub> - измеренное значение ЧСС, мин<sup>-1</sup>,

ЧСС<sub>уст.</sub> - устанавливаемое для проведения измерений значение ЧСС мин<sup>-1</sup>.

Результаты испытаний признают успешными, в случае не превышения абсолютной погрешности при измерении частоты сердечных сокращений ±3%.

На мониторе по каналу ЭКГ устанавливают пределы тревожной сигнализации по ЧСС: нижняя граница -35 мин<sup>-1</sup>, верхняя граница - 145 мин<sup>-1</sup>. Убеждаются в том, что при значениях ЧСС менее 35 и более 145 мин<sup>-1</sup> включается световая и звуковая тревожная сигнализации. Проверяют возможность отключения звуковой тревожной сигнализации и возобновления звукового сигнала тревоги.

6.4.3. Определение диапазона измерений и пределов допускаемой абсолютной погрешности при измерении SpO<sub>2</sub> при применении модуля Comen SpO<sub>2</sub>.

Определение диапазона измерений и пределов допускаемой абсолютной погрешности при измерении SpO<sub>2</sub> производится методом прямых измерений с применением меры для поверки пульсовых оксиметров МППО-2М при использовании калибровочной кривой (таблица 1).

Таблица 1

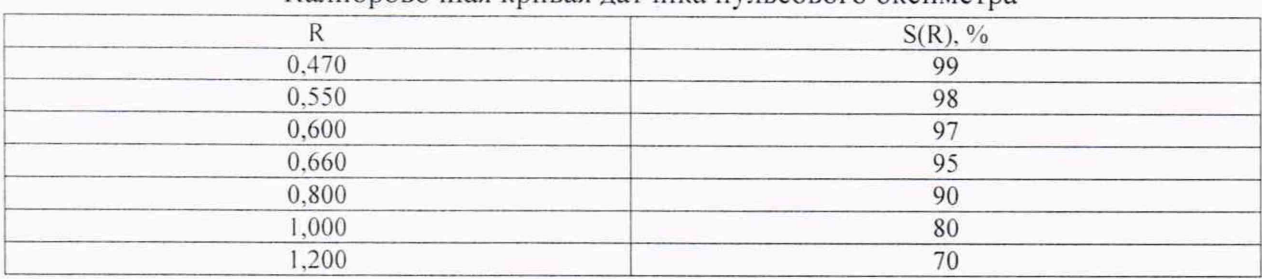

Калибровочная кривая датчика пульсового оксиметра

В датчик пульсового оксиметра монитора вставляется пальцевый имитатор меры МППО-2М. Имитация новорожденного и взрослого человека осуществляется установкой значения частоты пульса 130 мин<sup>-1</sup> и 70 мин<sup>-1</sup> соответственно. Последовательно производится установка значений SpO<sub>2</sub> из ряда: 70 %, 80 %, 85 %, 95 % 99 %. Регистрация значений SpO<sub>2</sub> производится непосредственно с экрана монитора. Вычисление абсолютной погрешности измерений SpO<sub>2</sub> производится по формуле (2):

$$
\Delta SpO_2 = SpO_{2\mu_{3M}} - SpO_{2\mu_{2FT}}.\tag{2}
$$

где  $SpO<sub>2</sub>$ изм. – измеренное значение  $SpO<sub>2</sub>$ , %,

 $SpO<sub>2</sub>$ <sub>vcr.</sub> - устанавливаемое для проведения измерений значение SpO<sub>2</sub>, %

Результаты испытаний признают успешными, в случае не превышения абсолютной погрешности при измерении SpO<sub>2</sub>  $\pm$ 2 % в режиме для взрослых и детей и  $\pm$ 3 % в режиме для новорожденных.

6.4.4. Определение диапазона измерений и пределов допускаемой абсолютной погрешности при измерении частоты пульса (ЧП). мин"1 при применении модуля Comen SpO:.

Определение диапазона измерений и пределов допускаемой абсолютной погрешности при измерении ЧП производится методом прямых измерений с применением меры для поверки пульсовых оксиметров МППО-2М при использовании калибровочной кривой (таблица 1). В датчик пульсового оксиметра монитора вставляется пальцевый имитатор меры МППО-2М. Последовательно производится установка значений ЧП из ряда: 20 мин<sup>-1</sup>, 50 мин<sup>-1</sup>, 150 мин<sup>-</sup>  $^{-1}$ , 200 мин<sup>-1</sup>, 254 мин<sup>-1</sup>. Регистрация значений ЧП производится непосредственно с экрана монитора. Вычисление абсолютной погрешности измерений ЧП производится по формуле (3):

$$
\Delta \mathbf{V} \Pi = \mathbf{V} \Pi_{\text{H3M}} - \mathbf{V} \Pi_{\text{ycr.}} \tag{3}
$$

где ЧП<sub>изм</sub> - измеренное значение ЧП, мин<sup>-1</sup>,

 $\Pi_{\text{VCT}}$  - устанавливаемое для проведения измерений значение  $\Pi$ , мин<sup>-1</sup>

Результаты испытаний признают успешными, в случае не превышения абсолютной погрешности при измерении ЧП ±2 мин'1.

6.4.5. Определение диапазона измерений и пределов допускаемой абсолютной погрешности при измерении Sp02 при применении модуля Nellcor SpO:.

Определение диапазона измерений и пределов допускаемой абсолютной погрешности при измерении SpO<sub>2</sub> производится методом прямых измерений с применением меры для поверки пульсовых оксиметров МППО-2М при использовании калибровочной кривой Nellcor\*. В датчик пульсового оксиметра монитора вставляется пальцевый имитатор меры МППО-2М. Имитация новорожденного и взрослого человека осуществляется установкой значения частоты пульса 130 мин<sup>-1</sup> и 70 мин<sup>-1</sup> соответственно. Последовательно производится установка значений SpO<sub>2</sub> из ряда: 70 %, 80 %, 85 %, 95 % 99 %. Регистрация значений SpO<sub>2</sub> производится непосредственно с экрана монитора. Вычисление абсолютной погрешности измерений Sp02 производится по формуле (4):

$$
\Delta SpO_2 = SpO_{2_{H3M}} - SpO_{2ycr}.
$$
\n
$$
\Delta SpO_2 = SpO_{2_{H3M}} - SpO_{2ycr}.
$$
\n(4),

 $SpO<sub>2</sub>$ <sub>ст.</sub> - устанавливаемое для проведения измерений значение SpO<sub>2</sub>, %

Результаты испытаний признают успешными, в случае не превышения абсолютной погрешности при измерении SpO<sub>2</sub> ± 2 % в режиме для взрослых и детей и ± 3 % в режиме для ново**рожденных.**

**6.4.6. Определение диапазона измерении и пределов допускаемой абсолютной погрешности при измерении частоты пульса (ЧП). мин'1 при применении модуля Nellcor SpO:.**

**Определение диапазона измерений и пределов допускаемой абсолютной погрешности при измерении 411 производится методом прямых измерений с применением меры для поверки пульсовых оксиметров МППО-2М при использовании калибровочной кривой Nellcor\*. В датчик пульсового оксиметра монитора вставляется пальцевый имитатор меры МГ1ПО-2М. Последовательно производится установка значений ЧП из ряда: 20 мин'1, 50 мин'1, 100 мин\*** 1

**150 мин'1, 200 мин'1, 250 мин'1. Регистрация значений ЧП производится непосредственно с экрана монитора. Вычисление абсолютной погрешности измерений ЧП производится по формуле (5):**

$$
\Delta \mathbf{V} \Pi = \mathbf{V} \Pi_{\text{H3M}} - \mathbf{V} \Pi_{\text{yct}} \tag{5},
$$

где ЧП<sub>изм.</sub> - измеренное значение ЧП, мин<sup>-1</sup>,

ЧП<sub>уст.</sub> - устанавливаемое для проведения измерений значение ЧП, мин<sup>-1</sup>

**Результаты испытаний признают успешными, в случае не превышения абсолютной погрешности при измерении ЧП ±3 мин'1.**

**6.4.7. Определение диапазона измерений и пределов допускаемой абсолютной погрешности при измерении SpO: при применении модуля модуля Masimo SpO:.**

**Определение диапазона измерений и пределов допускаемой абсолютной погрешности при измерении SpO: производится методом прямых измерений с применением меры для поверки пульсовых оксиметров МППО-2М при использовании калибровочной кривой Nellcor\*. Имитация новорожденного и взрослого человека осуществляется установкой значения частоты пульса 130 мин'1 и 70 мин'1 соответственно. В датчик пульсового оксиметра монитора вставляется пальцевый имитатор меры МППО-2М. Последовательно производится установка зна**чений SpO<sub>2</sub> из ряда: 70 %, 80 %, 85 %, 95 % 99 %. Регистрация значений SpO<sub>2</sub> производится **непосредственно с экрана монитора. Вычисление абсолютной погрешности измерений SpO: производится по формуле (6):**

$$
\Delta SpO_2 = SpO_{2H3M} - SpO_{2ycr.}
$$
\n(6),

где  $SpO<sub>2u3M</sub> -$  измеренное значение  $SpO<sub>2</sub>$ , %,

 $SpO<sub>2</sub>$ <sub>VCT.</sub> - устанавливаемое для проведения измерений значение  $SpO<sub>2</sub>$ , %

**Результаты испытаний признают успешными, в случае не превышения абсолютной погреш**ности при измерении SpO<sub>2</sub> ± 2 % в режиме для взрослых и детей и ± 3 % в режиме для ново**рожденных.**

**6.4.8. Определение диапазона измерений и пределов допускаемой абсолютной погрешности при измерении частоты пульса (411). мин\*1 при применении модуля Masimo SpO:.**

**Определение диапазона измерений и пределов допускаемой абсолютной погрешности при измерении 411 производится методом прямых измерений с применением меры для поверки пульсовых оксиметров МППО-2М при использовании калибровочной кривой Nellcor\*. В датчик пульсового оксиметра монитора вставляется пальцевый имитатор меры МППО-2М. Последовательно производится установка значений ЧП из ряда: 25 мин'1, 50 мин\*1, 100 мин'** <sup>1</sup>, 150 мин<sup>-1</sup>, 200 мин<sup>-1</sup>, 240 мин<sup>-1</sup>. Регистрация значений ЧП производится непосредственно с **экрана монитора. Вычисление абсолютной погрешности измерений ЧП производится по формуле (7):**

$$
\Delta \mathbf{H} = \mathbf{H} \mathbf{H}_{\text{H3M}} - \mathbf{H} \mathbf{H}_{\text{ycr.}} \tag{7}
$$

где ЧП<sub>изм.</sub> – измеренное значение ЧП, мин<sup>-1</sup>,

ЧП<sub>уст.</sub> - устанавливаемое для проведения измерений значение ЧП, мин<sup>-1</sup>

**Результаты испытаний признают успешными, в случае не превышения абсолютной погрешности при измерении ЧП. ±3 мин\*1.**

**6.4.9. Проверка герметичности пневматической системы.**

**11роверка герметичности пневматической системы производится для обнаружения утечки насоса для измерения НИАД. Чтобы проверить герметичность воздушной цепи необходимо подключить в мониторе канал измерения НИАД. Обмотать манжету вокруг цилиндра (оправки) подходящего размера. Перейти в меню [ОБСЛУЖИВАНИЕ]/[НАСТР. ПОЛЬЗО-ВАТЕЛЯ] —>>[ПРОВ. УТЕЧКИ] (пароль для входа: 5188). Убедиться, что в нижней части области параметров НИАД отображается сообщение [УТЕЧКА], что указывает на выполнение теста герметичности. Испытание происходит в автоматическом режиме. Приблизительно через 20 секунд система автоматически включить клапан выпуска воздуха, что обозначает, что проверка герметичности завершена. Если испытание на герметичность пневматической системы пройдено успешно, система не покажет никаких сообщений. В противном случае соответствующее сообщение об ошибке отображается в области сведений НИАД.**

**6.4.10. Проверка диапазона измерений неинвазивного артериального давления (НИАД) и пределов допускаемой абсолютной погрешности измерений избыточного давления в ком**прессионной манжете.

**Проверка диапазона измерений неинвазивного артериального давления (НИАД) и пределов допускаемой абсолютной погрешности измерений избыточного давления в компрессионной манжете производится методом прямых измерений. Произвести подключение генератора сигналов пациента ProSim 8 к каналу измерения НИАД. Производится измерение давления для значений: 40 мм. рт. ст., 100 мм. рт. ст.. 250 мм. рг. ст.. или близких к ним в автоматическом режиме. Вычисление абсолютной погрешности измерений НИАД производится по формуле (8):**

\n
$$
\Delta HMA\bar{A} = HMA\bar{A} + HMA\bar{A} = HMA\bar{A}
$$
\n  
\n $\Gamma_{AB} = HMA\bar{A} + HMA\bar{A}$ \n

\n\n $\Gamma_{AB} = HMA\bar{A} + HMA\bar{A}$ \n  
\n $\Gamma_{AB} = HMA\bar{A}$ \n  
\n $\Gamma_{AB} = HMA\bar{A}$ \n  
\n $\Gamma_{AB} = HMA\bar{A}$ \n  
\n $\Gamma_{AB} = HMA\bar{A}$ \n  
\n $\Gamma_{AB} = HMA\bar{A}$ \n  
\n $\Gamma_{AB} = HMA\bar{A}$ \n  
\n $\Gamma_{AB} = HMA\bar{A}$ \n  
\n $\Gamma_{AB} = HMA\bar{A}$ \n  
\n $\Gamma_{AB} = HMA\bar{A}$ \n  
\n $\Gamma_{AB} = HMA\bar{A}$ \n  
\n $\Gamma_{AB} = HMA\bar{A}$ \n  
\n $\Gamma_{AB} = HMA\bar{A}$ \n  
\n $\Gamma_{AB} = HMA\bar{A}$ \n  
\n $\Gamma_{AB} = HMA\bar{A}$ \n  
\n $\Gamma_{AB} = HMA\bar{A}$ \n  
\n $\Gamma_{AB} = HMA\bar{A}$ \n  
\n $\Gamma_{AB} = HMA\bar{A}$ \n  
\n $\Gamma_{AB} = HMA\bar{A}$ \n  
\n $\Gamma_{AB} = HMA\bar{A}$ \n  
\n $\Gamma_{AB} = HMA\bar{A}$ \n  
\n $\Gamma_{AB} = HMA\bar{A}$ \n  
\n $\Gamma_{AB} = HMA\bar{A}$ \n  
\n $\Gamma_{AB} = HMA\bar{A}$ \n  
\n $\Gamma_{AB} = HMA\bar{A}$ \n  
\n $\Gamma_{AB} = HMA\bar{A}$ \n  
\n $\Gamma_{AB} = HMA\bar{A}$ \n  
\n $\Gamma_{AB} = HMA\bar{A}$ \n  
\n $\Gamma_{AB} = HMA\bar{A}$ \n  
\n $\Gamma_{AB} = HMA\bar{A}$ \n  
\n $\Gamma_{AB} = HMA\bar{A}$ \n  
\n $\Gamma_{AB} = HMA\bar{A}$ \n  
\n $\Gamma_{AB}$ 

**Результаты испытаний признают успешными, в случае не превышения абсолютной по-I решности при измерении НИАД ±3 мм рт. ст.**

**6.4.11. Определение диапазона измерений и пределов допускаемой абсолютной погрешности при измерении температуры.**

**Определение диапазона измерений и пределов допускаемой абсолютной погрешности при измерении температуры производится методом сравнения с эталонным термометром. Устанавливают термостат рядом с поверяемым монитором. Устанавливают в термостате переключатель температуры в положение, обеспечивающее температуру воды в термостате, близкую к требуемой, и выводят термостат в стационарный режим. После выхода термостата в стационарный режим температур) воды в термостате измеряют с помощью термометра ТР-1. После этого датчик (датчики) температуры монитора помещают в термостат с водой по возможности ближе к месту установки термометра ТР-1 и держат в воде при установившейся температуре не менее 100 с. Испытания выполняются для температур: +15; +30; +35; +40; +50 °С**

**Результаты испытаний признают успешными, в случае не превышения абсолютной погрешности при измерении температуры ±0,1 °С.**

#### 7 **Оформление результатов поверки**

**7.1. При проведении поверки составляется протокол результатов измерений по форме Приложения А, в котором указывается о соответствии монитора установленным требованиям.**

**7.2. Результаты поверки оформляют в виде свидетельства о поверке или извещения о непригодности в соответствии с действующим законодательством.**

**7.3. Результаты поверки считаются положительными, если монитор удовлетворяет всем требованиям настоящей методики. Положительные результаты поверки оформляются** путем выдачи свидетельства о поверке. Знак поверки рекомендуется наносить на корпус мониторов. или на свидетельство об их поверке.

7.4. Результаты считаются отрицательными, если при проведении поверки установлено несоответствие поверяемого монитора, хотя бы одному из требований настоящей методики. Отрицательные результаты поверки оформляются путем выдачи извещений о непригодности с указанием причин непригодности.

# Приложение А (Рекомендуемое)

# ПРОТОКОЛ ПОВЕРКИ

No

от XX.XX.20XX г.

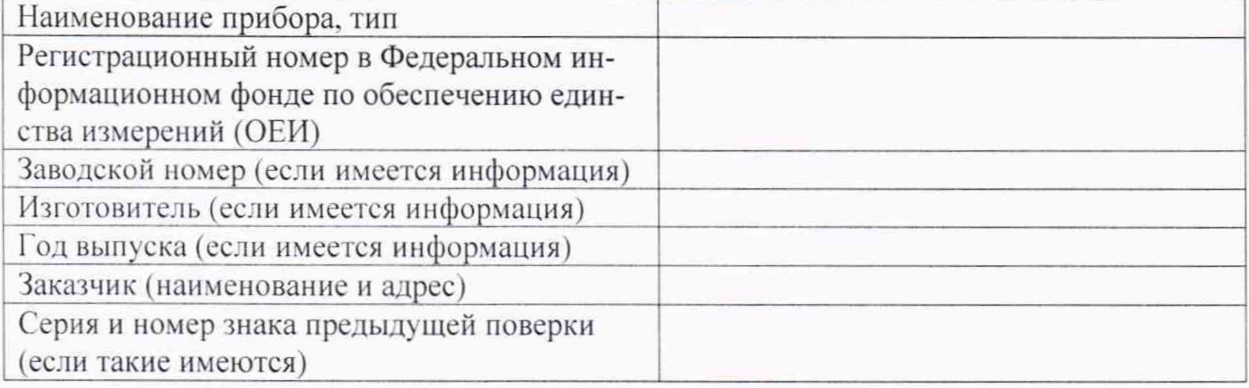

### Вид поверки

Методика поверки

## Средства поверки:

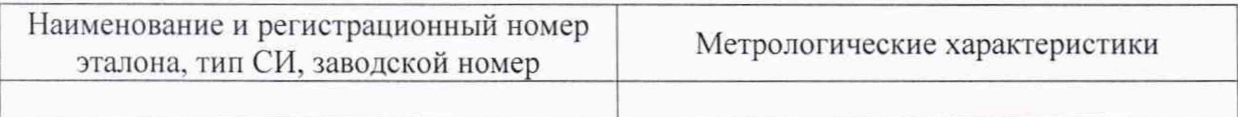

### Условия поверки:

- температура окружающего воздуха <sup>о</sup>С
- атмосферное давление, кПа
- относительная влажность воздуха, %
- напряжение питания, В
- частота сети, Гц

### Результаты поверки:

- 1. Внешний осмотр
- 2. Опробование
- 3. Подтверждение соответствия программного обеспечения\_
- 4. Определение метрологических характеристик (в соответствии с требованиями НД на методы и средства поверки)

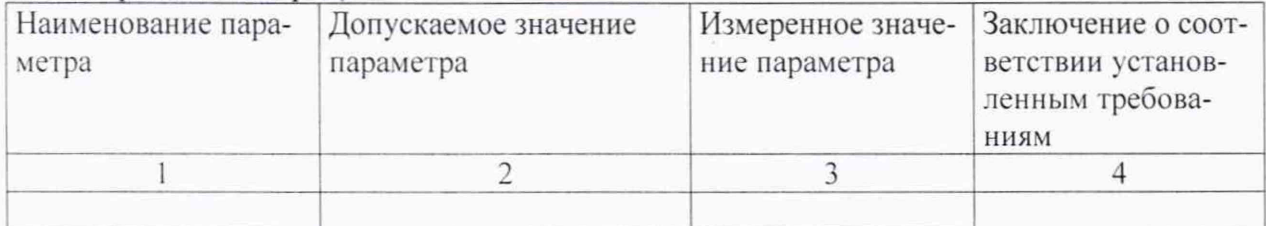

## На основании результатов поверки выдано:

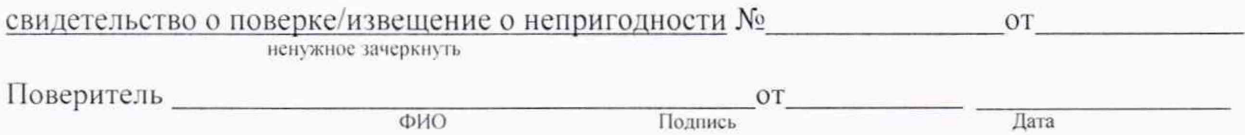